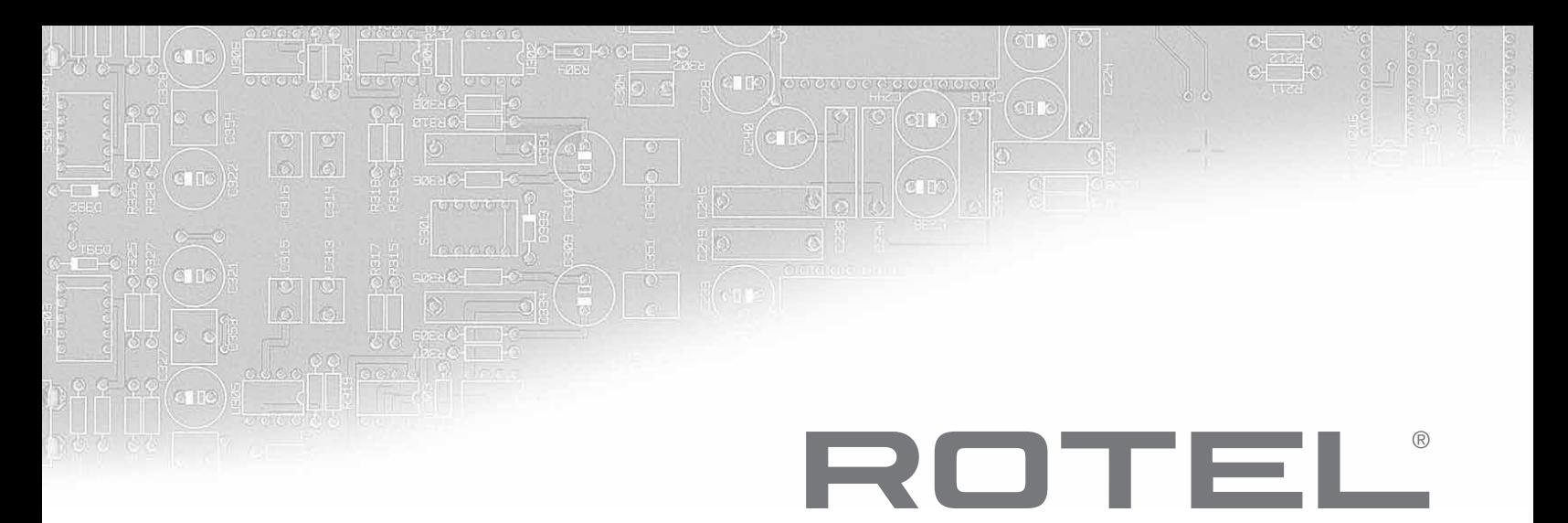

POWER PC USB 2 COAX OPT 1 1 2 USB RDD-1580

# **RDD-1580 Цифроаналоговый преобразователь (ЦАП)**

**Руководство владельца**

### **Важные наставления по безопасности**

#### **Замечание**

**Подсоединение к компьютеру должно быть осуществлено только авторизованным специалистом.**

**Предупреждение: Внутри отсутствуют детали, обслуживаемые пользователем. Обращайтесь за обслуживанием к квалифицированному персоналу.**

**Предупреждение: Для снижения опасности возгорания или удара электрическим током, не подвергайте данное изделие воздействию воды или влаги. Не подвергайте изделие воздействию капель или брызг. Не размещайте никаких предметов, заполненных жидкостями, таких как вазы, на устройстве. Не позволяйте посторонним предметам попадать внутрь корпуса. Если устройство подвергается воздействию влаги, или посторонний предмет попал внутрь корпуса, немедленно отсоедините сетевой шнур от стенной розетки. Отнесите устройство к квалифицированному специалисту для осмотра и необходимого ремонта.**

**Прочитайте все инструкции перед подсоединением и эксплуатацией компонента.**

**Сохраните это руководство, чтобы вы могли обращаться к этим инструкциям по безопасности.**

**Обращайте внимание на все предупреждения и информацию о безопасности в этих наставлениях и на самом изделии. Следуйте всем инструкциям по эксплуатации.**

**Очищайте корпус только при помощи сухой тряпки или пылесосом.**

**Не используйте данный устройство вблизи воды.**

**Не ставьте устройство на кровать, диван, ковер или аналогичную поверхность, которая может перекрыть вентиляционные отверстия. Если устройство размещен в книжном или стенном шкафу, там должна быть вентиляция для должного охлаждения.**

**Держите компонент в отдалении от батарей, калориферов, печей или любой другой аппаратуры, которая производит тепло.**

**Предупреждение: Разъем шнура питания на задней панели является устройством для отключения сети питания. Устройство должен быть размещен на открытом пространстве, которое обеспечивает доступ к разъему сетевого шнура.**

**Данный устройство должен быть подсоединен к источнику питания только такого типа и напряжения, которые указаны на задней панели. (США: 120 В / 60 Гц, ЕС: 230 В / 50 Гц)** 

**Подсоединяйте компонент к питающей розетке только при помощи сетевого шнура из комплекта поставки, или его точного эквивалента. Не переделывайте поставляемый шнур. Поляризованный штеккер имеет два ножевых контакта, один из которых шире другого. Заземляющий штеккер имеет два ножевых контакта и третий заземляющий штырь. Они обеспечивают вашу безопасность. Не отказывайтесь от мер безопасности, предоставляемых заземляющим или поляризованным штеккером. Если поставляемый штеккер не подходит к вашей розетке, обратитесь к электрику для замены устаревшей розетки. Не используйте удлинитель питания.**

**Основной штеккер сетевого шнура является отключаемым от аппарата Для полного отключения изделия от питающей сети, основной штеккер сетевого кабеля следует отсоединять от сетевой розетки переменного тока. Светодиодный индикатор ждущего режима не будет гореть, показывая, что сетевой шнур отключен. Сетевой штекер должен оставаться в легкой доступности.**

**Не прокладывайте сетевой шнур там, где он может быть раздавлен, пережат, скручен, подвергнут воздействию тепла или поврежден каким-либо способом. Обращайте особое внимание на сетевой шнур вблизи штеккера и там, где он входит в заднюю панель устройства.**

**Сетевой шнур следует отсоединять от стенной розетки во время грозы или если устройство оставлен неиспользуемым длительное время.**

**Этот прибор должен быть подсоединен к сетевой розетке, оборудованной защитным заземлением.**

Используйте только принадлежности, указанные **производителем.**

**Используйте только тележку, поставку, стойку, кронштейн или полку системы, рекомендованной компанией Rotel. Будьте осторожны при перемещении прибора** 

**на подс тавке или с тойке во избежание ранения от опрокидывания.**

**Немедленно прекратите использование компонента и**  передайте на обследование и/или обслуживание **квалифицированной ремонтной организацией если:**

- **Сетевой шнур или штеккер был поврежден.**
- Внутрь прибора уронили предметы или пролили жидкость.
- **• Прибор побывал под дождем.**
- **• Прибордемонстрирует признаки ненормальной работы.**
- Прибор уронили или повредили любым другим способом.

**Батареи в пульте дистанционного управления (ДУ) не должны подвергаться воздействию излишнего тепла, такого как солнечный свет, огонь и т.п.**

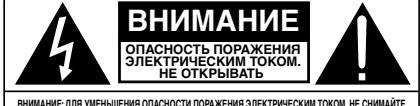

ВНИМАНИЕ: ДЛЯ УМЕНЬШЕНИЯ ОПАСНОСТИ ПОРАЖЕНИЯ ЭЛЕКТРИЧЕСКИМ ТОКОМ, НЕ СНИМАИТЕ<br>ВЕРХНЮЮ И ЗАДНЮЮ ПАНЕЛЫ ВНУТРИ НЕТ ЧАСТЕЙ, ДОСТУПНЫХ ДЛЯ ОБСЛУЖИВАНИЯ<br>ПОЛЬЗОВАТЕЛЮ. ДОВЕРЬТЕ ОБСЛУЖИВАНИЕ КВАЛИФИЦИРОВАННОМУ МАСТЕРУ.

#### **ДЛЯ США, КАНАДЫ И ДРУГИХ СТРАН, ГДЕ УСТРОЙСТВО ОДОБРЕНО К ИСПОЛЬЗОВАНИЮ.**

**CAUTION:** TO PREVENT ELECTRIC SHOCK, MATCH WIDE BLADE<br>OF PLUG TO WIDE SLOT. INSERT FULLY.

ATTENTION: POUR EVITER LES CHOCS ELECTRIQUES INTRODUIRE LA LAME LA PLUS LARGE DE LA F E CORRESPONDANTE DE LA PRISE ET POUSSER JUSQU AU FOND.

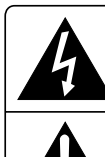

Изображение молнии в равностороннем<br>треугольнике предупреждает пользователя<br>о наличии внутри корпуса изделия<br>неизолированного напряжения, величина **которого может создавать опасность поражения человека электрическим током.**

**Изображение восклицательного знака в** равностороннем треугольнике<br>предупреждает пользователя о наличии в<br>сопровождающей аппарат документации<br>важных инструкций по эксплуатации и<br>техническому обслуживанию.

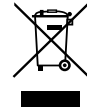

Изделия Rotel спроектированы для **соответствия международным предписаниям на ограничение опасных веществ (RoHS) в электрическом и электронном оборудовании и утилизации этого оборудования (WEEE). Символ перечеркнутого мусорного бака указывает на соответствие и на то, что все изделия должны быть переработаны должным образом или обработаны в соответствии с этими предписаниями.**

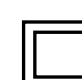

**Данный символ означает, что это изделие имеет двойную изоляцию. Заземление не требуется.**

#### **Назначение выводов**

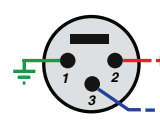

**Балансный звук (3-выводной XLR): Вывод 1: Земля / Экран Вывод 2: Фаза / + Вывод 3: Противофаза / сигнал –**

**Рисунок 1: Органы управления и соединения**

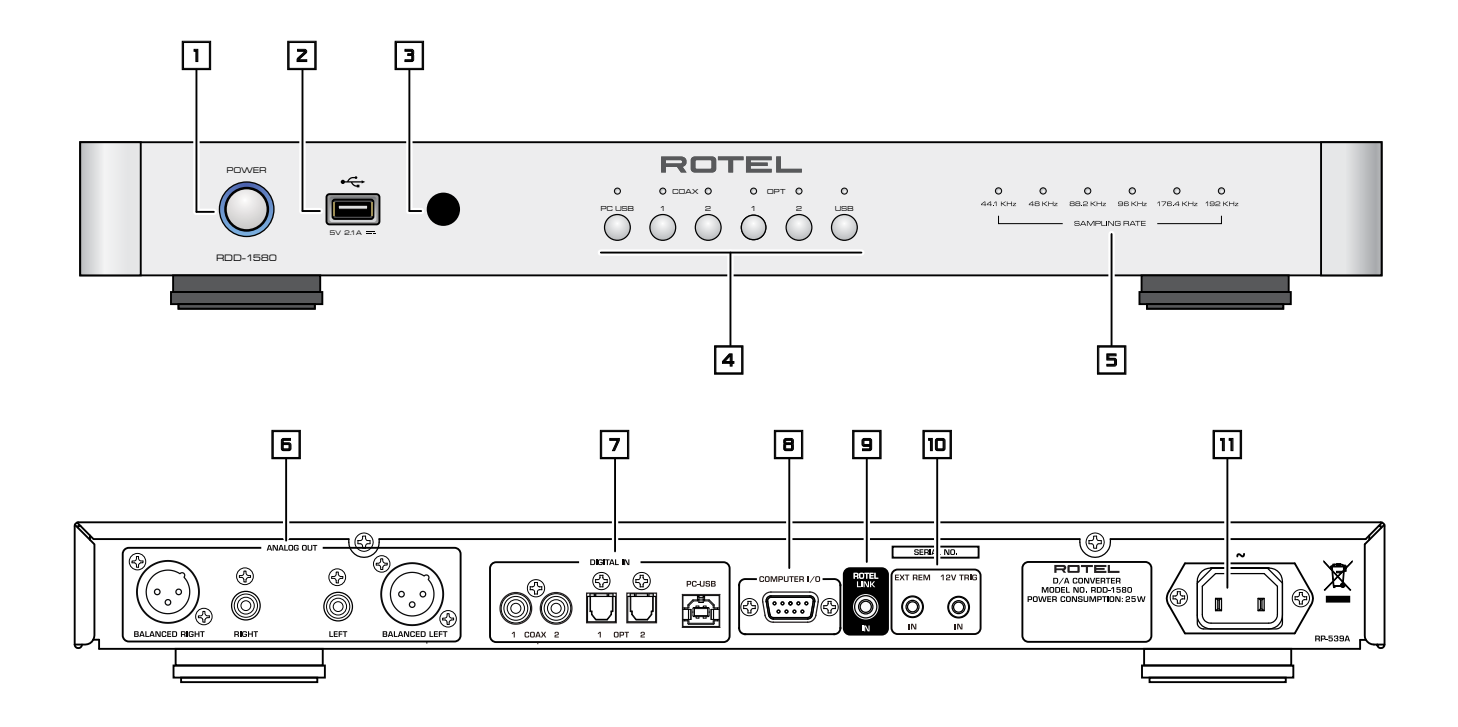

**Рисунок 2: Пульт дистанционного управления RR-DD91**

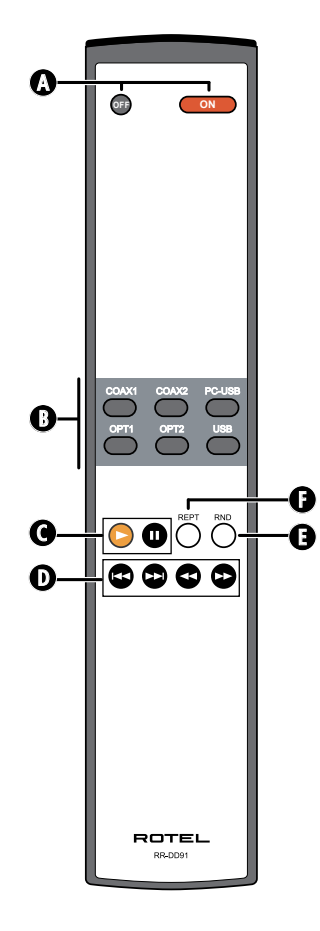

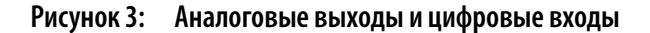

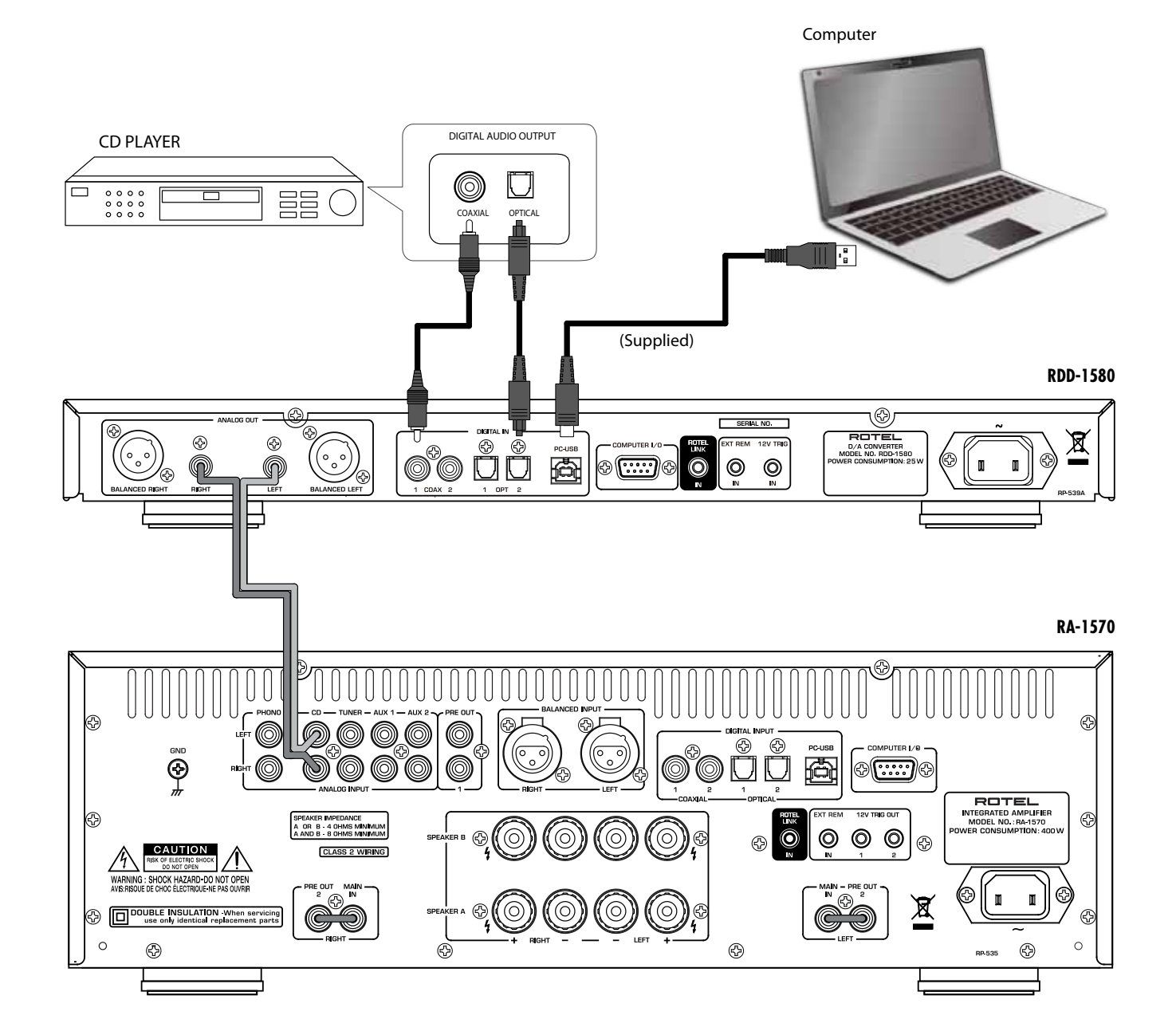

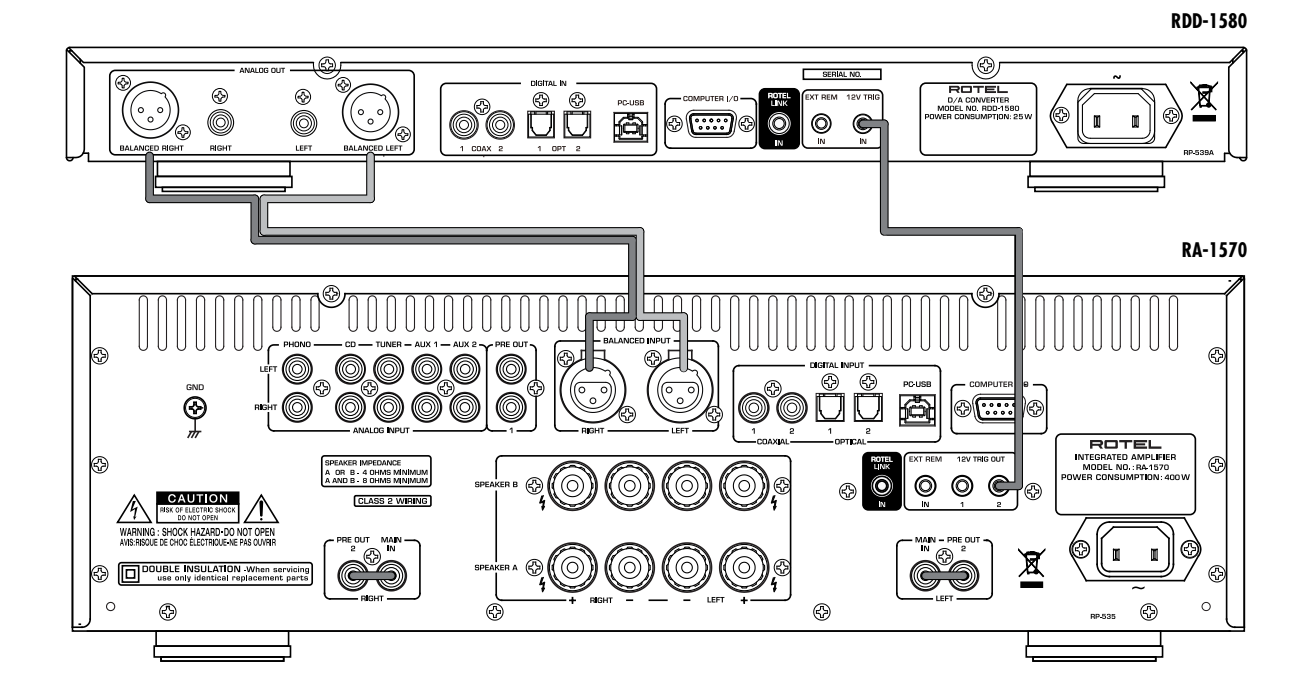

### **Рисунок 4: Балансные выходы (XLR) и соединения запускающих триггерных входов 12 В**

**Рисунок 5: Вход USB на передней панели**

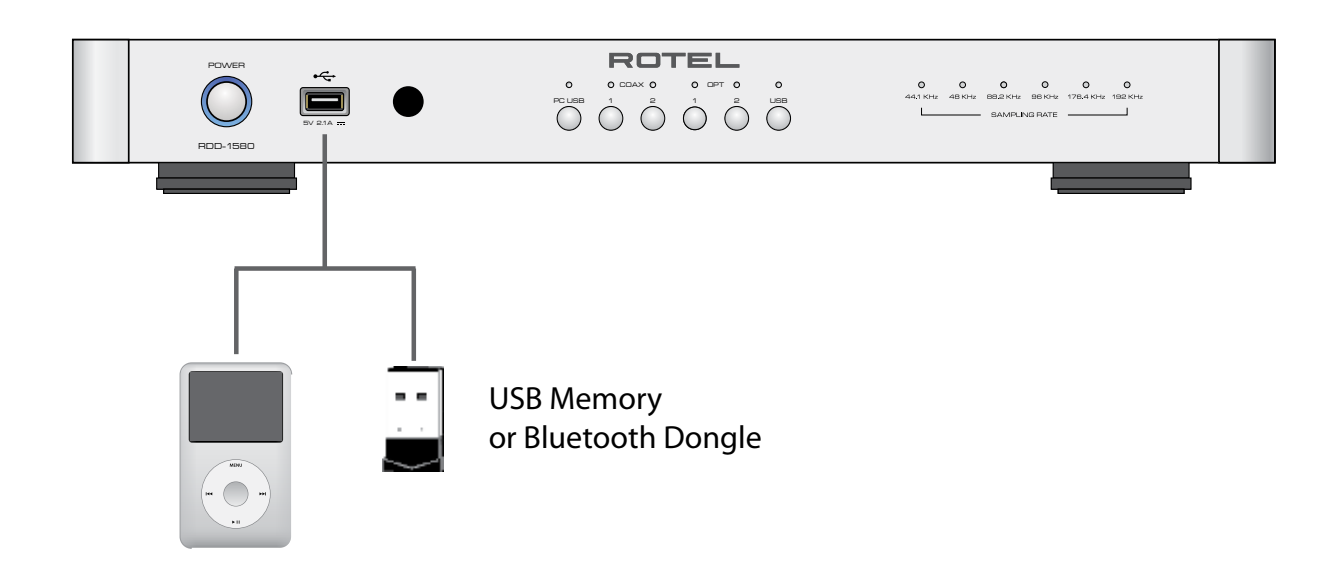

#### **Important Notes**

#### **When making connections be sure to:**

- 4 Turn off **all**the components in the system **before** hooking up **any** components, including loudspeakers.
- 4 Turn off **all** components in the system **before** changing **any** of the connections to the system.

#### **Remarques importantes**

#### **Pendant les branchements, assurez-vous que :**

- 4 **Tous** les maillons sont éteints **avant** leur branchement, **quels qu'ils soient**, y compris les enceintes acoustiques.
- 4 Éteignez **tous** les maillons **avant** de modifier **quoi que ce soit** au niveau de leurs branchements, quels qu'ils soient.

#### **Wichtige Hinweise**

#### **Achten Sie beim Herstellen der Verbindungen auf Folgendes:**

- 4 Schalten Sie **alle** Komponenten im System ab, **bevor** Sie Geräte (einschließlich Lautsprecher) anschließen.
- 4 Schalten Sie **alle** Komponenten im System ab, **bevor** Sie Anschlüsse im System verändern.

#### **Notas Importantes**

#### **Cuando realice las conexiones, asegúrese de que:**

- 4 Desactiva **todos** los componentes del equipo, cajas acústicas incluidas, **antes** de conectar **cualquier nuevo componente** en el mismo.
- 4 Desactiva **todos** los componentes del equipo **antes** de cambiar **cualquier conexión del mismo.**

#### **Héél belangrijk**

#### **Bij het maken van de verbindingen:**

- 4 Zorg dat niet alleen de RB-1552MKII/1582MKII, maar de **gehele** installatie uitstaat, als nog niet **alle** verbindingen gemaakt zijn.
- 4 Zorg dat niet alleen de RB-1552MKII/1582MKII, maar de **gehele** installatie ook uitstaat, **als** u verbindingen gaat **wijzigen.**

#### **Note importanti**

#### **Quando effettuate i collegamenti assicuratevi di:**

- 4 Spegnere **tutti** i componenti del sistema **prima** di collegare **qualsiasi** componente, inclusi i diffusori.
- 4 Spegnere **tutti** i componenti del sistema **prima** di modificare **qualsiasi** connessione nel sistema.

#### **Viktigt**

#### **Tänk på följande när du gör anslutningar:**

- 4 Stäng av **alla** apparater i anläggningen **innan** du ansluter nya komponenter eller högtalare.
- 4 Stäng av **alla** apparater i anläggningen **innan** du ändrar någon anslutning.

#### **Важные замечания**

#### **Перед подсоединением:**

- 4 Выключите **все** компоненты, включая колонки.
- 4 Выключите **все** компоненты в вашей системе, прежде чем что-то в ней **менять**.

### **Содержание**

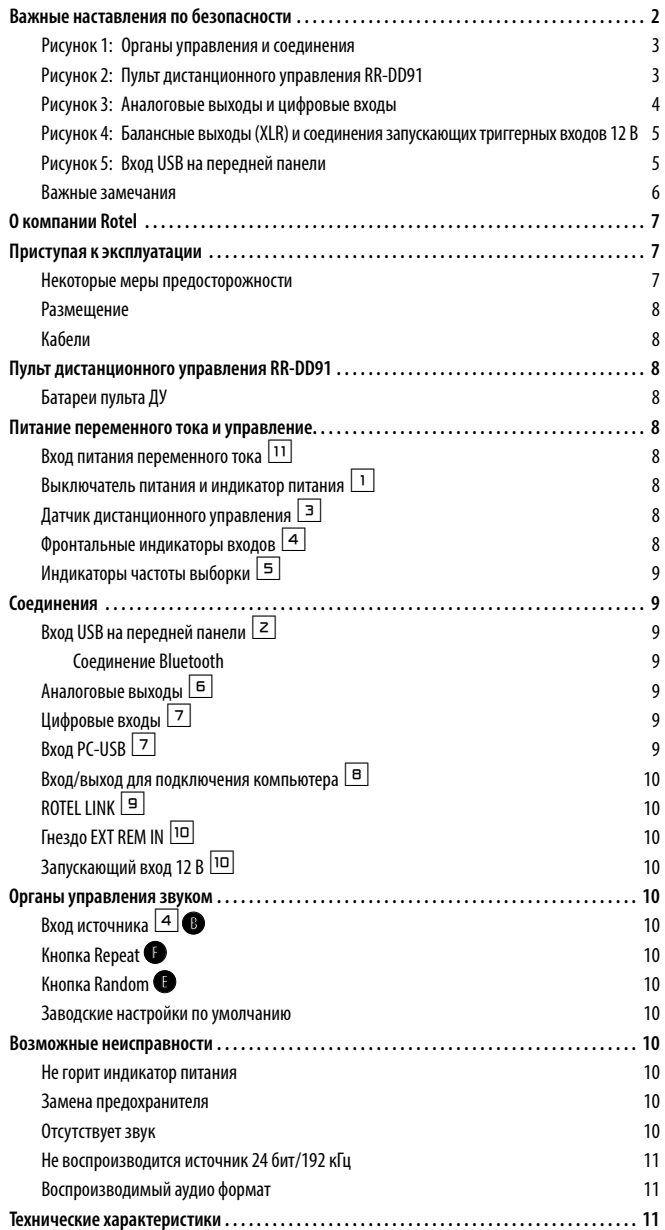

### **О компании Rotel**

Наша история началась более 50 лет назад. На протяжении десятилетий, мы получали сотни наград за наши изделия и удовлетворили сотни тысяч людей, которые серьезно относятся к своим развлечениям – как и вы!

Компания ROTEL была основана семьей, которая из-за страстной любви к музыке занялась производством hi-fi компонентов бескомпромиссного качества. С годами эта страсть не утихла, и сегодня стремление семьи к обеспечению аудиофилов и меломанов, независимо от их финансового положения, аппаратурой высочайшего качества, разделяют все сотрудники ROTEL.

Дружная команда инженеров прослушивает и тщательно настраивает каждое новое изделие, пока оно не будет соответствовать их требовательным музыкальным стандартам. Им предоставлена свобода выбора комплектующих по всему миру, чтобы сделать аппарат как можно лучше. Вероятно, вы сможете найти конденсаторы из Великобритании и Германии, полупроводники из Японии и США, тогда как тороидальные силовые трансформаторы, изготовлены на собственном заводе ROTEL.

Мы все заботимся о нашей окружающей среде. И, поскольку все больше и больше электроники производят и позднее выбрасывают, для производителя особенно важно сделать все возможное, чтобы разработать изделия, которые имеют минимальное негативное воздействие на мусорные свалки и уровни грунтовых вод.

В компании Rotel мы горды внести наш вклад. Мы снизили содержание свинца в нашей электронике при помощи специального припоя, соответствующего требованиям RoHS, тогда как наши новые усилители в классе D (не цифровые) почти в пять раз более эффективны, чем наши старые разработки, и, тем не менее, обеспечивают нужную мощность и качество звука. Эти изделия не нагреваются при работе, рассеивают минимальную энергию, хороши для окружающей среды и, кстати, лучше звучат.

Наконец, мы напечатали эту брошюру на бумаге, сделанной из вторичного сырья.

Хотя мы понимаем, что это небольшие первые шаги, но, тем не менее, они являются важными. И мы продолжаем искать новые методы и материалы для более чистого и «зеленого» процесса производства.

Все мы в компании Rotel благодарим вас за приобретение этого аппарата. Мы уверены, что он подарит вам долгие годы наслаждения.

### **Приступая к эксплуатации**

Благодарим вас за приобретение цифроаналогового преобразователя Rotel RDD-1580. При использовании в высококачественной музыкальной системе или домашнем театре, ваше изделие Rotel обеспечит годы музыкального наслаждения.

#### **Некоторые меры предосторожности**

Пожалуйста, внимательно прочитайте это руководство. В дополнение к инструкциям по установке и управлению, оно дает важную информацию о различных конфигурациях системы RDD-1580, а также общую информацию, которая поможет вам получить оптимальное качество от вашей системы. Пожалуйста, обратитесь к вашему авторизованному дилеру Rotel за ответами на любые возможные вопросы. Кроме того, все сотрудники компании Rotel приветствуют ваши вопросы и комментарии.

Сохраните транспортную картонную коробку и все вложенные упаковочные материалы для использования в будущем. Пересылка или перевозка RDD-1580 в чем-то другом, кроме оригинального упаковочного материала, может привести к серьезному повреждению вашего прибора, которое не покрывается гарантией.

Заполните и вышлите карту регистрации владельца, сопровождающую RDD-1580. Обязательно сохраните оригинальный торговый чек. Он является лучшим письменным подтверждением даты приобретения, которое понадобится вам в случае, если потребуется гарантийное обслуживание.

#### **Размещение**

Подобно всем звуковым компонентам, которые обрабатывают малые сигналы, на RDD-1580 может влиять его окружение. Избегайте устанавливать преобразователь RDD-1580 на другие компоненты. Также избегайте прокладки межблочных звуковых кабелей вблизи сетевых шнуров. Это минимизирует возможность сетевой наводки или помехи.

Мы рекомендуем устанавливать прибор в мебельную стойку, предназначенную для домашних звуковых компонентов. Такая стойка разработана для ослабления или подавления вибрации, которая может негативно влиять на качество звучания. Обратитесь к вашему авторизованному дилеру Rotel за советом о сборной мебели и правильной установке звуковых компонентов.

Преобразователь RDD-1580 поставляется с пультом дистанционного управления RR-DD91 и должен быть установлен там, где инфракрасный сигнал от пульта ДУ может достигать датчика дистанционного управления на передней панели.

#### **Кабели**

Не связывайте вместе сетевые шнуры, кабели цифровых сигналов и обычные аудио кабели в вашей системе. Это минимизирует возможность наводки помех на обычные аудио кабели от сетевых шнуров и цифровых кабелей. Используйте только высококачественные, экранированные кабели, которые также помогут предотвратить помехи и деградацию качества звучания вашей системы. Если у вас есть какие-либо вопросы, обратитесь к вашему авторизованному дилеру Rotel за советом о наилучших кабелях, чтобы использовать их в вашей системе.

### **Пульт дистанционного управления RR-DD91**

Некоторые функции могут быть выполнены либо с помощью органов управления на передней панели, либо с помощью поставляемого пульта ДУ RR-DD91. При описании этих операций, квадратные скобки отсылают к номерам на основном блоке, тогда как круглые скобки – к пульту ДУ.

#### **Батареи пульта ДУ**

Перед использованием пульта ДУ, должны быть установлены две батареи ААА (в комплекте поставки). Чтобы установить батареи, снимите крышку на задней панели пульта RR-DD91. Вставьте батареи в отсек, как показано на рисунке. Проверьте, что управление работает должным образом, затем поставьте крышку на место. Когда батареи разряжены, пульт ДУ не может управлять преобразователем RDD-1580 должным образом. Установка свежих батарей должны устранить проблему.

## **Питание переменного тока и управление**

#### **Вход питания переменного тока 11**

Ваш преобразователь RDD-1580 сконфигурирован на заводе для правильного напряжения сети переменного тока в той стране, где вы его приобрели, 120 В / 60 Гц или 230 В / 50 Гц. Конфигурация сети переменного тока указана на наклейке, на задней панели вашего прибора.

*Примечание: Если вы перевозите ваш устройство в другую страну, возможно, его потребуется переконфигурировать для использования с другим сетевым напряжением. Не пытайтесь выполнить эту модернизацию самостоятельно. Снятие крышки корпуса устройства подвергает вас опасным напряжениям. За информацией обратитесь к квалифицированному человеку или в отдел обслуживания на заводе Rotel.*

*Примечание: Некоторые изделия предназначены для продажи в более чем одной стране, и поэтому поставляются с несколькими шнурами питания. Пожалуйста, используйте только сетевой шнур, соответствующий вашей стране.*

Преобразователь RDD-1580 должен быть подключен напрямую в 2-выводную поляризованную стенную розетку или в коммутируемую розетку на другом компоненте в вашей аудио системе. Не используйте удлинитель питания.

Подсоедините сетевой шнур из комплекта поставки к разъем питания  $[11]$ на задней панели прибора и розетку питания. Если прибор подсоединен, индикатор питания горит, и устройство находится в ждущем режиме.

Если вы собираетесь уехать из дома на продолжительное время, например, в месячный отпуск, разумной предосторожностью будет отсоединить преобразователь RDD-1580 (также как и другие аудио и видео компоненты), пока вы отсутствуете.

#### **Выключатель питания и индикатор питания** 1

Нажмите кнопку POWER на передней панели, чтобы включить устройство. Когда прибор включен, горит один из индикаторов входов. Нажмите выключатель питания еще раз, устройство перейдет в ждущий режим.

Когда горит индикатор питания, кнопки ON и OFF на пульте ДУ могут быть использованы для включения и выключения преобразователя RDD-1580.

*Примечание: Установите самоклеющееся кольцо на индикатор, окружающий выключатель питания, если синий свет слишком яркий.*

#### **Датчик дистанционного управления** 3

Это окно датчика дистанционного управления принимает ИК-команды от пульта ДУ. Пожалуйста, не загораживайте этот датчик.

#### **Фронтальные индикаторы входов** 4

Передняя панель оснащена набором индикаторов, отображающих текущий выбранный вход.

PC-USB: Соединение USB на задней панели

COAX 1 и 2: Набор коаксиальных входов 1 и 2

OPT 1 и 2: Набор оптических входов 1 и 2

USB: Соединение USB на передней панели.

#### **Индикаторы частоты выборки** 5

Частота выборки будет гореть, если воспроизводимая музыка соответствует одному из индикаторов частоты выборки.

*Примечание: Не все поддерживаемые частоты выборки имеют индикатор. Ваша музыка все равно будет воспроизведена, даже если она не имеет индикатора, соответствующего частоте выборки вашего звука.*

### **Соединения**

*Примечание: Для предотвращения громких помех, которые не оценят ни вы, ни ваши громкоговорители, обязательно выключайте систему, когда выполняете любые сигнальные соединения.*

#### **Вход USB на передней панели** 2

#### *См. рисунок 5*

Фронт USB на передней панели может быть подсоединен к iPod, iPhone, флэш-диску USB или приемопередатчику Bluetooth (в комплекте поставки) для беспроводного потокового воспроизведения. С iPod или iPhones, просто вставьте устройство в порт USB на передней панели и выберите функцию USB селектором входов. iPod и iPhone остаются активными, позволяя выполнять функции поиска и воспроизведения.

#### **Соединение Bluetooth**

#### *См. рисунок 5*

Вставьте приемопередатчик Bluetooth в порт USB на передней панели для беспроводного потокового воспроизведения посредством Bluetooth с вашего устройства (например, мобильных телефонов) на преобразователь RDD-1580. Найдите "Rotel Bluetooth" на вашем мобильном устройстве и подсоединитесь к нему. Как правило, соединение автоматическое, но если запрашивается пароль, пожалуйста, введите «0000» на вашем устройстве.

*Примечание: Не все приемопередатчики Bluetooth будут работать с преобразователем RDD-1580. Пожалуйста, используйте таковой из комплекта поставки.*

#### **Аналоговые выходы** 6

#### *См. рисунки 3 и 4*

Пара стандартных гнезд RCA и балансных разъемов XLR подают аналоговый выходной сигнал от преобразователя RDD-1580 на входы аудио предварительного усилителя, интегрированного усилителя или ресивера.

*Примечание: Вам следует выбрать один единственный способ аналогового соединения от преобразователя RDD-1580. Не подсоединяйте и RCA, и XLR одновременно.*

Выберите аудио межблочные кабели высокого качества. Подсоедините выходы левого и правого каналов преобразователя RDD-1580 к соответствующим входам на предварительном усилителе или другом компоненте.

#### **Цифровые входы** 7

#### *См. рисунок 3*

Существует набор цифровых входов, маркированных COAX 1 и 2, OPT 1 и 2. Подсоедините коаксиальный или оптический ИКМ-выходы на вашем компоненте – источнике к этим гнездам. Цифровые сигналы будут декодированы и воспроизведены преобразователем RDD-1580. Прибор способен декодировать сигналы ИКМ разрядностью до 24 бит и частотой выборки до 192 кГц.

#### **Вход PC-USB** 2

*См. рисунок 3*

Подсоедините этот вход при помощи поставленного в комплекте кабеля USB к гнезду USB вашего компьютера.

Преобразователь RDD-1580 поддерживает режимы и USB Audio Class1.0, и USB Audio Class 2.0. Компьютеры, работающие под ОС Windows, не требуют установки драйвера для USB Audio Class 1.0 и поддерживают воспроизведение звука с частотами выборки до 96 кГц. Заводской настройкой по умолчанию является USB Audio Class 1.0.

Чтобы воспользоваться воспроизведением звука USB Audio Class 2.0, поддерживающего частоты выборки до 192 кГц, вам потребуется установить драйвер для Windows, поставляемый на компакт-диске вместе с преобразователем RDD-1580. Вам также понадобится переключить режим воспроизведения RDD-1580 на USB Audio Class 2.0 следующим образом:

1. Нажмите и удерживайте кнопку источника PC-USB на передней панели 5 секунд. Текущий режим звука USB отображается миганием частоты выборки следующим образом:

USB Audio Class 1.0 – вспыхивает частота выборки 96 кГц (заводская настройка по умолчанию)

USB Audio Class 2.0 – вспыхивает частота выборки 192 кГц

2. Нажмите кнопку PC-USB еще раз, чтобы замигала частота выборки «192K».

3. Нажатие кнопки PC-USB переключает между режимами USB Audio Class 1.0 (мигает подсветка «96К») и USB Audio Class 2.0 (мигает подсветка «192К»).

4. После выбора желаемого аудио режима USB подождите 3 секунды для завершения, и преобразователь RDD-1580 будет использовать выбранный режим звука.

5. После смены режима звука USB выключите и включите снова преобразователь RDD-1580 и ваш персональный компьютер для гарантии, что оба прибора сконфигурированы должным образом.

Многие приложения для воспроизведения звука не поддерживают частоту выборки 192 кГц. Пожалуйста, проверьте, что ваш аудио проигрыватель поддерживает звук 192 кГц, и у вас есть аудио файлы 192 кГц для правильного воспроизведения с этой частотой выборки. Кроме того, вам может потребоваться сконфигурировать аудио драйвер в вашем персональном компьютере для вывода 192 кГц, либо ваш компьютер может выполнить понижающую передискретизацию на более низкую частоту выборки. За подробной информацией, пожалуйста, обратитесь к информации о вашем звуковом проигрывателе или операционной системе.

Примечание: Режим USB Audio Class 2.0 требует установку драйвера для персонального компьютера под Windows; драйвер находится на компактдиске, поставленном вместе с преобразователем RDD-1580. Компьютеры МАС не требуют установки драйвера для поддержки звука PC-USB 1.0 или 2.0.

Примечание: После успешной установки драйвер, вам, возможно, потребуется выбрать «ROTEL audio driver» в настройке звука/громкоговорителя вашего компьютера.

#### **Вход/выход для подключения компьютера 8**

Преобразователем RDD-1580 можно управлять посредством RS-232 для интеграции в системы автоматизации. Вход COMPUTER I/O принимает стандартный прямой кабель DB-9 типа «вилка-гнездо».

За дополнительной информацией о соединениях, разводке, программном обеспечении и управляющих кодах для управления RDD-1580 от компьютера обращайтесь к вашему авторизованному дилеру Rotel..

#### **ROTEL LINK <b>9**

Стереофоническое гнездо для "мини-джек" 3,5 мм (с маркировкой ROTEL LINK IN) может быть дополнительно подсоединено к сети Rotel, обеспечивая соединения с изделиями, оснащенными соединениями ROTEL LINK OUT. Это позволяет соединять изделия Rotel для связи друг с другом и управлять ими посредством приложения Rotel Remote (доступно для загрузки в магазине iTunes).

#### **Гнездо EXT REM IN □**

Это 3,5-мм гнездо "мини-джек» принимает коды команд от стандартных промышленных ИК-приемников через проводные соединения. Эта функция может быть полезной, когда прибор установлен в стойке, и датчик на передней панели заблокирован. Обратитесь к вашему авторизованному дилеру Rotel за информацией об этих внешних повторителях и правильном подсоединении штекера, соответствующего розетке «мини-джек».

#### **Запускающий вход 12 В <sup>10</sup>**

Преобразователь RDD-1580 может быть включен 12-вольтовым запускающим сигналом. Запускающий вход принимает любой управляющий сигнал (переменного или постоянного тока) в диапазоне от 3 В до 30 В.

Когда кабель подсоединен к входу 12V, и присутствует запускающий сигнал, преобразователь RDD-1580 включен. Когда запускающий сигнал выключен, устройство переходит в ждущий режим. Индикатор на передней панели остается гореть, но устройство не будет работать.

*Примечание: При использовании функции 12-вольтового запуска, оставляйте кнопку POWER в положении ON (включено).*

### **Органы управления звуком**

#### Вход источника <sup>4</sup>

Кнопка Source Input выбирает источник входного сигнала. На передней панели или пульте ДУ нажмите кнопку соответствующего входа, чтобы выбрать источник для прослушивания.

#### Кнопка Repeat <sup>•</sup>

Некоторые аудио устройства – источники поддерживают использование функции повторения, включая Repeat Track (повторить дорожку), Repeat Album (повторить альбом), Repeat Off (повторение выключено). Нажимайте кнопку Repeat **F** на пульте ДУ, чтобы переключать эти функции по кругу.

Светодиод источника USB 4 вспыхнет соответствующим образом, указывая текущую активированную функцию повторения.

Repeat Off: Одна вспышка (заводская настройка по умолчанию) Repeat Album: Две вспышки Repeat Track: Три вспышки

#### **Кнопка Random E**

Некоторые аудио устройства – источники поддерживают воспроизведение музыки в случайном порядке. Нажимайте кнопку Random **E** на пульте ДУ, чтобы переключать эти функцию. Светодиод источника USB вспыхнет соответствующим образом, указывая текущую активированную функцию.

Random Off: Одна вспышка (выключено, заводская настройка по умолчанию) Random On: Две вспышки (включено)

#### **Заводские настройки по умолчанию**

Преобразователь RDD-1580 может быть переустановлен, чтобы восстановить заводские настройки по умолчанию. Для восстановления заводских настроек по умолчанию, нажмите и удерживайте кнопку источника USB в течение 5 секунд, пока не замигают светодиоды всех источников. Отпустите кнопку источника USB, и преобразователь RDD-1580 восстановит все заводские настройки и перезапустится.

### **Возможные неисправности**

Большинство затруднений в звуковых системах являются результатом неправильных соединений, либо неправильными настройками управления. Если вы столкнулись с проблемами, изолируйте область затруднения, проверьте настройки управления, определите причину сбоя и сделайте необходимые изменения. Если вы не можете получить звук от усилителя, обратитесь к советам для следующих ситуаций:

#### **Не горит индикатор питания**

На устройство не подано сетевое напряжение. Проверьте выключатель на передней панели ЦАП. Убедитесь, что он установлен в положение ON (включено). Проверьте соединения питания переменного тока устройства и розетку переменного тока.

#### **Замена предохранителя**

Если при подключении в сетевую розетку другой электрический устройство работает, но индикатор питания устройствоа не горит при подключении в ту же самую розетку и выключатель питания нажат, это указывает, что, возможно, сгорел встроенный предохранитель питания. Если вы полагаете, что это случилось, обратитесь к вашему авторизованному дилеру Rotel, чтобы получить предохранитель для замены.

#### **Отсутствует звук**

Если устройство получает питание, но не воспроизводит звук, проверьте индикаторы входов на передней панели. Убедитесь, что выбранный источник подсоединен. Также обязательно проверьте, что аналоговые выходы устройствоа подсоединены должным образом.

#### **Не воспроизводится источник 24 бит/192 кГц**

Воспроизведение с частотами выборки 96 кГц и 192 кГц возможно только через цифровые входы на задней панели. Пожалуйста, примите во внимание, что многие медиа проигрыватели не способны к декодированию звуковых файлов 24 бит/192 кГц. Пожалуйста, убедитесь, что ваш проигрыватель может декодировать файлы 24 бит/192 кГц. Кроме того, проверьте, что вход PC-USB преобразователя RDD-1580 сконфигурирован для режима USB 2.0 Audio, и на ваш компьютер установлен аудио драйвер для Windows. (Подробности см. в руководстве для входа PC-USB.)

*Примечание: Компьютеры МАС не нуждаются в драйвере, но требуют программное обеспечение, которое поддерживает воспроизведение 24 бит/192 кГц, а также требуют, чтобы вход PC-USB преобразователя RDD-1580 был сконфигурирован для режима USB 2.0 Audio.*

#### **Воспроизводимый аудио формат**

#### **USB Apple (iPhone, iPod, iPad)**

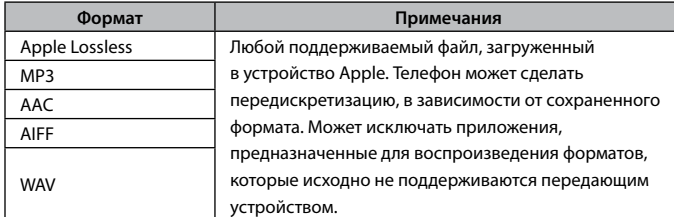

#### **USB Bluetooth**

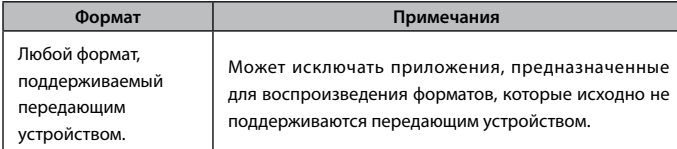

#### **USB Flash Drive**

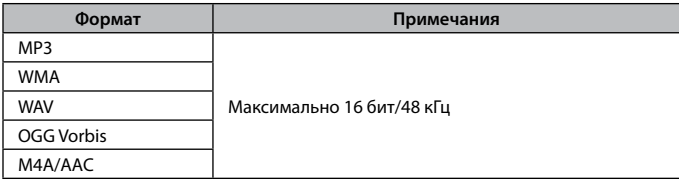

#### **PC-USB**

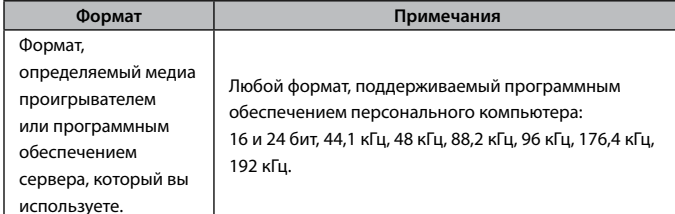

#### **Coax/Optical**

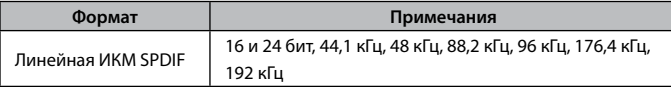

### **Технические характеристики**

#### **преобразователя RDD-1580**

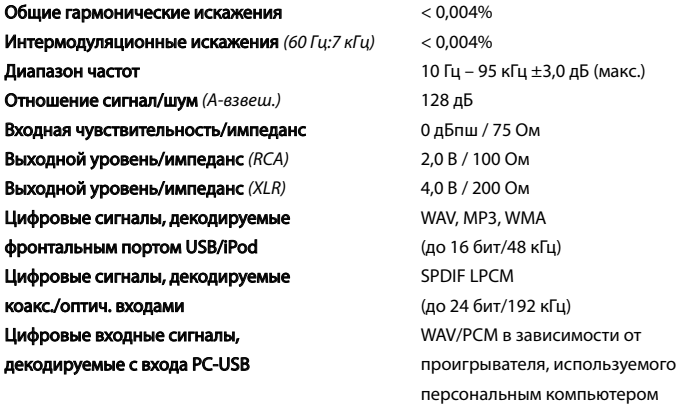

#### Общие

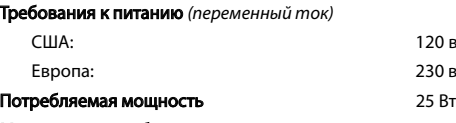

Мощность, потребляемая в ждущем режиме 0,5 Вт *(нормальный режим)*

#### Габаритные размеры

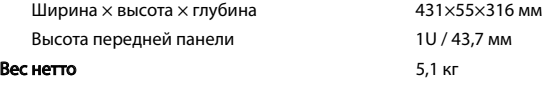

Все технические характеристики являются точными на момент публикации. Компания Rotel оставляет за собой право делать усовершенствования без уведомления.

(до 24 бит/192 кГц)

США: 120 вольт, 60 Гц Европа: 230 вольт, 50 Гц

Rotel и логотип Rotel Hi-Fi являются зарегистрированными торговыми марками Rotel Co., Ltd, Токио, Япония

"Made for iPod" и "Made for iPhone" означает, что электронные принадлежности были разработаны для подсоединения специально к iPod или iPhone, соответственно, и были сертифицированы разработчиком, чтобы удовлетворить стандартам качества Apple. Компания Apple не несет ответственность за работу этого устройства или его совместимость со стандартами безопасности и регулятивными нормами. Пожалуйста, примите во внимание, что использование этой принадлежности с iPod или iPhone может повлиять на работу беспроводной связи.

iPhone, iPod, iPod classic, iPod nano и iPod touch являются торговыми марками Apple Inc., зарегистрированными в США и других странах.

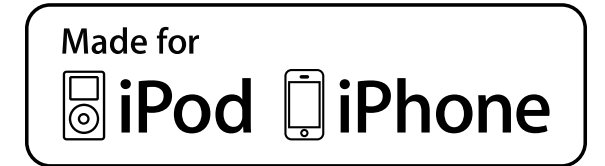

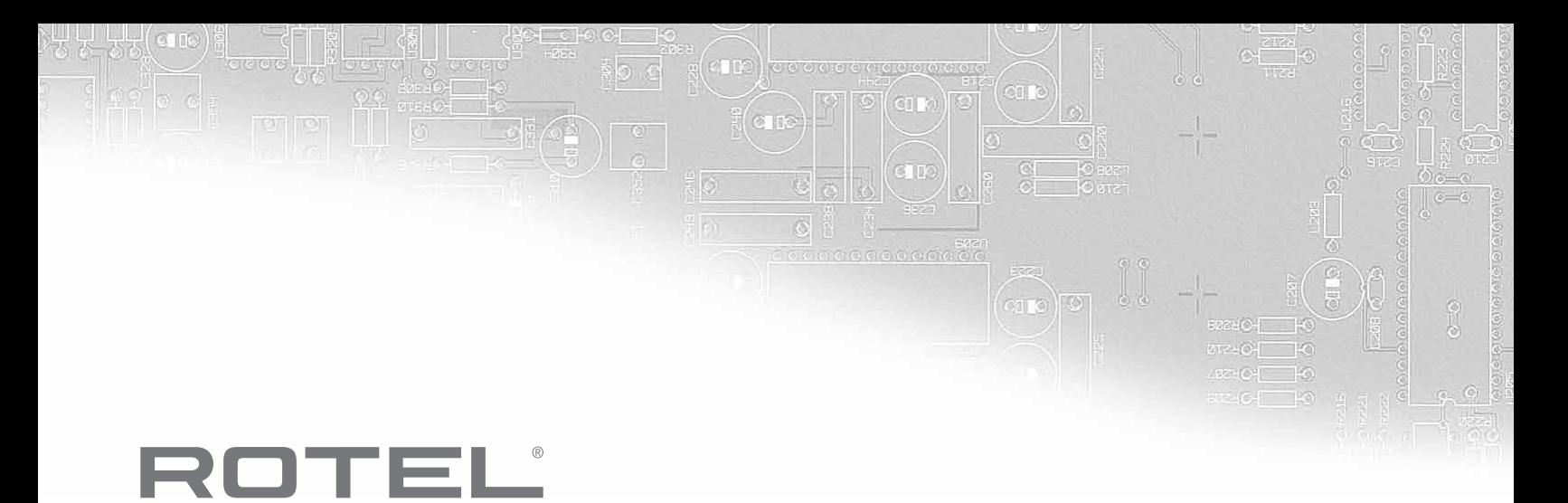

**The Rotel Co. Ltd.** Tachikawa Bldg. 1F., 2-11-4, Nakane, Meguro-ku, Tokyo, 152-0031

#### **Rotel of America**

Japan

54 Concord Street North Reading, MA 01864-2699 USA Phone: +1 978-664-3820 Fax: +1 978-664-4109

#### **Rotel Europe**

Dale Road Worthing, West Sussex BN11 2BH England Phone: + 44 (0)1903 221 761 Fax: +44 (0)1903 221 525

#### **Rotel Deutschland**

Vertrieb: B&W Group Germany GmbH Kleine Heide 12 D-33790 Halle/Westf., Deutschland Phone: 05201 / 87170 Fax: 05201 / 73370 E-Mail: info@bwgroup.de

#### **www.rotel.com**